# Trimble Geomatics Office<sup>™</sup>

■ 製品情報

リリースノート

■ 変更事項

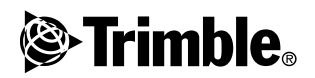

バージョン 1.62 改訂版 A  $2003$ 年7月

### 本社

Trimble Navigation Limited Geomatics and Engineering Division 5475 Kellenhurger Road Dayton, Ohio 45424-1099 U.S.A. 電話: +1-937-233-8921 www.trimble.com

#### 著作権と商標

#### © 2003, Trimble Navigation Limited. 版権所有

STL サポートに関してソフトウェアは、Moscow Center for<br>SPARC Technology 改作の SGI Standard Template Library を 使用します。© 1994 Hewlett-Packard Company, © 1996, 97 Silicon Graphics Computer Systems, Inc., © 1997 Moscow Center for SPARC Technology

Trimble と Elta は、米国登録商標特許局に登録された<br>Trimble Navigation Limited の登録商標です。

地球儀と三角形のロゴ、DTMLink、Roadlink、Trimble Geomatics Office, Trimble Survey Controller, WAVE は Geomatus Outlet of Timble Navigotion Limited の商標です。Survey Pro は<br>Trimble Navigation Limited の商標です。Survey Pro は<br>Trimble Navigation Limited が完全所有する子会社 Tripod<br>Data Systems Inc., の商標です。Windows は Microsoft<br>Corporation の商標です。その

リリースノート

これは、Trimble Geomatics Office リリースノートの 2003年 - 7月 発行版 (改訂版 A) です。 Trimble Geomatics Office™<br>ソフトウェアのバージョン 1.62に適用します。

ソフトウェアとファームウェアライセンス 有限保証

トリンブル社のソフトウェアと / またはファームウェア<br>製品(以下、ソフトウェア)は使用ライセンスが発行され<br>たのであって、売却されたのではありません。その使用は<br>(存在する場合)ソフトウェアに含まれる該当最終消費者<br>ライセンス契約 (EULA) の条項によって支配されます。異 フィモンス条約'にULA'の架場によっくス配されます。異なる有限保証条件や除外、制限を提示する別の EULAがバイントウェアに含まれている場合を除いては、以下の条件が<br>ファトウェアに含まれている場合を除いては、以下の条件が<br>適置用された主張されたのは、この Trimble ソフトウェアに対<br>ア製品が配達日から教えて 90 日間はソフトウェアに対ち<br>して発行された仕様書に事実上一致することを保証しま Ť.

### 賠償保証

上記の保証の下でのトリンプル社の単一の責任とあなた<br>の唯一の賠償については、トリンプル社が選択します。トリンプル社にそのでも品に関する標準認定予備になってトリンプル社にその不良品が返還されてから、この保証に準<br>リンプル社にその不良品が返還されてから、この保証に準<br>拠しない製品やソフトウェア(以下、不良品)はすべて交換された独立された。<br>まれわれた購入価格を払い屋します。 支払われた購入価格を払い戻します。

### 保証免責と拒否

保証免責と拒否<br>こういった保証は以下の出来事においてとかのような働くのステーマのスタブルの基準の保証を持続されている。これは、これを実現には、これを可能ができて、これはかいことで適切にかっ正しくインストール、設定、インターフェースのプロセッサングの調査をした。かつ(ii)製品とソフト(ii)のエリジングの提案を提供されません。かついう製造としていません。これは、上記の保証は適用されません。かつトリンプル社は、上記の保証は適用されません。

上記の保証は、製品やソフトウェアの性能に関するトリン<br>ブル社の全責任、かつ、あなたの唯一の賠償を記していま<br>す。 この文書内で明白に記されたのでなければ、製品やソ ッ。」のメ音ャットの日に記されたのでないのは、終ロールトウェア(それに付随する書類や付録をありのまたはその要性作給され、Trimble Navigation Limited による、またはその製作や製造、インストール、流通に携わった人たちによれば、<br>の製作や製造、インストール、流通に携わった人たちによって製作や製造、インストのような発布を発行されるというない。これには特定目的や名称、非侵害に対する商品<br>ありません。これには特定目的や名称 mm、適日にの恋か床証かるまれますか、それにりに制限を、されるものではありません。上記の明示保証は、あらゆる<br>きれるものではありません。上記の明示保証は、ものもたまないのを生じたしていいだが受け入れる責任や義務のすべてを代行します。州や司法権によっては言外保証の除外や期間制限を<br>ます。州や司法権によっては言外保証の除外や期間制限を<br>許っ上ないために、上記の除外事項が適用しないこともあ …<br>ります。

Trimble Navigation Limited は、GPS 衛星の操作や操作の失 敗、GPS 衛星信号の有効性に関しては責任を持ちません。

### 責任制限

、」……<br>ここでのあらゆる条項の下でのトリンプル社の全責任は、製品やソフトウェアに対して支払われた代金または、通用される発力がアルクどちらか大きい方を上限とします。適用される装置の少フトウェアに対して支払われた代金または25.00<br>米ドルのどちらか大きい方を上限とします。適用される法<br>に設品やソフトウェアでそれに付随する書類や付録に関連してのある。<br>らかの形で関係する状況や法的論理下でのあらゆる間接<br>特別、付随的または結果的損害に対する ん、「JAい」は、事実や一切大い一事をの一切、事実情報制<br>損失、その他のあらゆる財政上の損失に対する損害が無制<br>限で含まれます。)それは、トリンプル社がそのような損 大のリ服は空か喫しんかこフルト、のないことが多少けることは問で進展中か進展した取引の経過に影響を受けることはありません。付随的または結果的損害に対する責任<br>とはありません。付随的または結果的損害に対する責任 除外事項はあなたに適用しないかもしれません。

## <span id="page-2-0"></span>製品情報

Trimble Geomatics Office™ バージョン 1.62 ソフトウェアは イ タリア語サポートを付加する目的でリリースされました。ソフ トウェアの機能と特徴は、Trimble Geomatics Office バージョ ン 1.61 とすべて同一です。

このセクションでは、バージョン 1.6 に対応して「Trimble Geomatics Office ユーザーガイド |が発行されて以来、Trimble Geomatics Office™ ソフトウェアに加えられた変更に関する詳 細を説明します。

## <span id="page-2-1"></span>コンピュータハードウェア·ソフトウェアの必要条件

表 1.1 は、Trimble Geomatics Office 1.62 を問題なくインストー ルかつ使用するための必要条件を示しています。

| 部品          | 最低条件                      | 推奨条件                             |
|-------------|---------------------------|----------------------------------|
| CPI         | Pentium 150 MHz           | Pentium 266 MHz                  |
| RAM         | 32 MB                     | 128 MB                           |
| ハード<br>ドライブ | 典型的インストールには 317 MB 必要     |                                  |
| モニター        | SVGA カラー 800 x 600        | XGA カラー 1024 x 768               |
| ポート         | RS232 ポート (16550 UART) 1つ |                                  |
| データ<br>ドライブ | CD-ROM ドライブまたは DVD ドライブ   |                                  |
| 入力装置        | マウスまたはトラックボー<br>ルと、キーボード  | キーボードと Microsoft<br>IntelliMouse |

ハードウェアとソフトウェアの必要条件 表 1.1

| 部品 | 最低条件                                         | 推奨条件                                  |
|----|----------------------------------------------|---------------------------------------|
|    | ソフトウェア 下記の Microsoft® オペレー<br>- ティングシステムのどれか | 下記の Microsoft® オペレー<br>ティングシステムのどれか   |
|    | • Windows® 98                                | • Windows 98                          |
|    | • Windows Me                                 | • Windows Me                          |
|    | ● Windows NT 4.0 以降                          | ● Windows NT 4.0 以降                   |
|    | • Windows 2000                               | • Windows 2000                        |
|    | • Windows XP                                 | • Windows XP                          |
|    | ウェブブラウザ (HTML                                | Microsoft Access 2000                 |
|    | ビューア)                                        | Microsoft Internet Explorer 5.0<br>以降 |

ハードウェアとソフトウェアの必要条件 (続き) 表 1.1

ソフトウェアのインストール

Trimble Geomatics Office バージョン 1.62 ソフトウェアをイン ストールする前に、コンピュータから Trimble Geomatics Office 1.5 ソフトウェア (デモ版を含む)をアンインストールしてく ださい。バージョン 1.5 ソフトウェアでカスタマイズした情報 を続けて使用できるようにするには バージョン 1.5 ソフト ウェアをアップグレードします。その方法に関しては次のセク ションを参考にしてください。

 $\times E$  – Microsoft Windows NT  $\otimes$  Windows 2000, Windows XP  $\in$ ソフトウェアをインストールするには、管理者権が必要です。

Trimble Geomatics Office 1.5 または1.0 からのアップグレード Trimble Geomatics Office 1.5 (または1.0)からアップグレードす るとき、ソフトウェアは先ずコンピュータのどこに古いバー ジョンがあるのかを検索します。それが見つかると、ソフトウェ アは新しいバージョンをインストールします。

Trimble Geomatics Office バージョン 1.5 (または 1.0)が別のコ ンピュータにインストールされている場合には、Trimble Geomatics Office の前のバージョンのシリアルナンバーとキー を入力する必要があります。WAVETM 基線解析モジュールと網 平均モジュールも購入されている場合には、そのモジュール キーも入力する必要があります。

WAVE 基線解析と網平均モジュールのインストール

Trimble Geomatics Office と一緒に WAVE 基線解析モジュール または網平均モジュールを購入された場合には、該当フィール ドに承認キーを入力してください。

Trimble Geomatics Office を購入・インストールした後で WAVE 基線解析や網平均モジュールを購入した場合には、Trimble Geomatics Office ソフトウェア CDを再度実行します. Trimble Geomatics Office の再インストール、または単純にモジュール追 加を行います。

### インストールに関して

このセクションでは、Trimble Geomatics Office のインストール に関するいくつかの重要なポイントを概説します。

Microsoft Windows 2000 または XP において

管理者権を持つ人が特徴・属性エディタや RoadLink™、DTMLink™ ユーティリティを最初に使用する までは、他の人はそれらを使用できません。

• ネットワークにおいて

必要とされる許可を持つ場合に限り Trimble Geomatics Office をネットワークドライブにインストールできます。 しかし Trimble Geomatics Office は、それがインストールさ れているコンピュータ上でしか正しく作動しません。

• 複数のユーザー

Trimble Geomatics Office は、マルチユーザーに対するイン ストールをサポートしません。

Trimble Survey Controller ソフトウェアのインストール

Trimble Survey Controller™ ソフトウェア CDを実行する前に Trimble Geomatics Office をインストールする必要があります。

## Trimble Geomatics Office のアップグレード

Trimble Geomatics Office の以前のバージョンからアップグレー ドするとき、ソフトウェアの古いバージョンをアンインストー ルせずにアップグレードを行うと、ファイルのいくつかは自動 的にバックアップされます。

次のファイルは「\*.bak 」と名前が変更されます。

- $-$  Current.csd
- $-$  Antenna ini
- Receiver.ini  $\equiv$

次のファイルは、Program Files\Trimble\Trimble Geomatics Office\Svstem\BackedUpBv162 ディレクトリにコピーされ ます。

- $-$  Symbols.sym
- $-$  LineType.ltp
- AsciiRpt.dat
- AsciiImp.dat
- $-$  AsciiExp.dat

標準プロジェクトテンプレートは. Program Files\Trimble\Trimble Geomatics Office\Template\BackedUpBv162 ディレクトリにコピーさ れます。

Trimble Geomatics Office の古いバージョンでカスタマイズした 情報の使用に関しては、次のセクションを参照してください。

Trimble Geomatics Office バージョン 1.5 でカスタマイズした情 報を使用するには

Trimble Geomatics Office 1.5 でカスタマイズした以下のファイ ルをバージョン 1.62 でも使用できます。

- · .frm 平面図フォーム定義
- · fcl 特徴·属性ライブラリ
- ・ Current.csd 現存とユーザー定義の座標系を含む座標系 データベース (サイトと測地系変換、楕円体、ジオイドモ デルを含む)
- Symbol.sym 記号ライブラリ  $\mathbf{r}$
- Linetype.ltn ラインタイプライブラリ  $\bullet$  .

Trimble Geomatics Office 1.6 においてデータベースの表と列の 構造 (スキーマファイル)が変更されたので、バージョン 1.62 は以下のバージョン 1.5 ファイルをサポートしません。

- ASCIIrpt.dat レポートフォーマットファイル
- ASCIlimp.dat ASCII インポート定義ファイル  $\bullet$  .
- ASCIIexn.dat ASCII エクスポート定義ファイル  $\bullet$  .
- ¥Templates\<Template>\\*\* プロジェクトテンプレート  $\bullet$  .
- MS Access レポート Microsoft Access で定義したデー タベースレポート

バージョン 1.5 の ASCIIrpt.dat や ASCIIimp.dat、ASCIIexp.dat ファイルをバージョン 1.62 で使用できないことがあります。し かし、バージョン 1.5 ファイルで定義したフォーマットのいく つかは Trimble Geomatics Office 1.62 と互換性を持ちます。そう いったフォーマットをバージョン 1.62 で使用するには、

- 1. ファイル / インポート を選択します。インポート ダイ アログが現れます。
- 2. カスタムタブで、新しいフォーマットを選択します。 ASCII インポートフォーマット定義 ダイアログが現れま す。
- 3. テキストエディタで、バージョン 1.5の ASCIIimp.dat ファ イルを開きます。
- 4. Trimble Geomatics Office の ASCII インポートフォーマッ ト定義ダイアログ (本文フォーマット セクション)に適 切なファイルフォーマットをコピーします。
- カスタムフォーマットで参照したフィールドコードが 5. Trimble Geomatics Office のデータベースに存在しない場 合には、右クリックしてショートカットメニューにアクセ スし、適切なフィールドを選択します。
- OK をクリックします。  $6.$

これで、Trimble Geomatics Office 1.62 の ASCIIimp.dat ファイル でカスタムフォーマットが定義されました。

警告 - カスタムレポートやエクスポートフォーマットでも同じ手順に 従います。しかしその手順に従わず ASCIlimp.dat や ASCIIrpt.dat, ASCIIexp.dat ファイルを Trimble Geomatics Office システム ディレクトリに直接コピーしてしまうと、それは Trimble Geomatics Office のカスタムフォーマットを上書きしてしまいます。 これによって、 - ソフトウェアはカスタムフォーマットを正しいタブに書き込まなくな ります。 - データベースの表と列の構造が異なるためにカスタムフォーマットを 利用できないことがあります。 - Trimble Geomatics Office のインストールに含まれていた新しいカスタ ムフォーマットを失います。

Trimble Geomatics Office バージョン 1.6 でカスタマイズした情 報を使用するには

Trimble Geomatics Office バージョン 1.6 でカスタマイズした以 下のファイルをバージョン 1.62 でも使用できます。

- · \*.frm 平面図フォーム定義
- · \*.fcl 特徴·属性ライブラリ
- ・ Current.csd 現存とユーザー定義の座標系を含む座標系 データベース (サイトと測地系変換、楕円体、ジオイドモ デルを含む)
- Symbol.svm 記号ライブラリ
- Linetype.ltp ラインタイプライブラリ

変更されたファイル

以下のファイルは Trimble Geomatics Office バージョン 1.62 で 更新されました。

- ASCIIrpt.dat レポートフォーマットファイル  $\mathbf{r}$
- ASCIIimp.dat ASCII インポート定義ファイル
- ASCIIexn.dat ASCII エクスポート定義ファイル  $\mathbf{r}$

バージョン 1.6 の ASCIIrpt.dat や ASCIIimp.dat、ASCIIexp.dat ファイルをバージョン 1.62 で使用できないことがあります。し かし、バージョン 1.6 ファイルで定義したフォーマットのいく つかは Trimble Geomatics Office 1.62 と互換性があるかもしれま せん。

バージョン 1.6 の ASCIIimp.dat フォーマットをバージョン 1.62 で使用するには、

- 1. ファイル / インポート を選択します。インポート ダイ アログが現れます。
- 2. カスタムタブで、新しいフォーマット を選択します。 ASCII インポートフォーマット定義 ダイアログが現れま 寸。
- 3. テキストエディタでバージョン 1.6 の ASCIlimp.dat ファ イルを開きます。
- 4. Trimble Geomatics Office の ASCII インポートフォーマッ *ト定義* ダイアログ (本文フォーマット セクション)に適 切なファイルフォーマットをコピーします。
- 5. カスタムフォーマットで参照したフィールドコードが Trimble Geomatics Office のデータベースに存在しない場 合には、右クリックしてショートカットメニューにアクセ スし、適切なフィールドを選択します。
- 6. OK をクリックします。

これで、Trimble Geomatics Office 1.62 の ASCIIimp.dat ファイル でカスタムフォーマットが定義されました。

バージョン 1.62 でバージョン 1.6 の ASCIIrpt.dat ( カスタムレ ポート)やASCIIexp.dat (カスタムエクスポート)フォーマッ トを使用するには、同じ手順に従います。

警告 - カスタムレポートやエクスポートフォーマットでも同じ手順に 従います。しかしその手順に従わず ASCIIimp.dat や ASCIIrpt.dat、ASCIIexp.dat ファイルを Trimble Geomatics Office システム ディレクトリに直接コピーしてしまうと、それは Trimble Geomatics Office

のカスタムフォーマットを上書きしてしまいます。 これによって、

- ソフトウェアはカスタムフォーマットを正しいタブに書き込まなくな ります。

- データベースの表と列の構造が異なるためにカスタムフォーマットを 利用できないことがあります。

- Trimble Geomatics Office のインストールに含まれていた新しいカスタ ムフォーマットを失います。

Survey Pro ソフトウェア サポート

この情報は、TDS Ranger 携帯端末が実行する TDS Survey ProTM と、Trimble TSCe コントローラが実行する Trimble Survey Pro に 関するものです。Trimble Geomatics Office と Survey Pro ソフト ウェアとの間には以下のようなサポート問題が存在します。

 $\bullet$  . 杭打ち記録

> Trimble Geomatics Office は TDS Survey Pro バージョン 3.5. ソフトウェアからの「杭からライン」または「杭から DTM 記録をサポートしません。

• テンプレート補間の違い

中間ステーションを杭打ちする予定がある場合には、異な る構断勾配またはオフセットを持つ隣接する関連テンプ レート要素を補間する必要があります。Trimble RoadLink から TDS Ranger 携帯端末、または Trimble 3600/5600 TDS 機器にエクスポートされた道路定義は、RoadLinkや Trimble Survey Controller で提示されたものとは異なる様 式で TDS 製品内で補間されます。RoadLink と Trimble Survey Controller が使用するテンプレート補間方法が TDS 製品が使用するものとは異なるためにこの違いが起 こります。

例えば、一定の断面勾配を持つ道路において、0.0ステー ションのテンプレート要素は 5m のオフセットに対して-5%の構断勾配を持つのに対して、それに対応する50.0ス テーションのテンプレート要素は 10m のオフセットに対 して-10%の横断勾配を持つとします。

TDS 製品は、ステーション 25.0 での構断勾配を-7.5% と 算出します。それは、隣接ステーションの-5%と-10%の数 値の補間差です。

RoadLink と Trimble Survey Controller はステーション 0.0 のテンプレート要素の外側の端から、ステーション 50.0 の外側の端まで一定の勾配を保持します。これによって、 ステーション 25.0 の標高はステーション 0.0 とステー ション50.0の対応位置の数値の補間差となります。この 補間された標高を使用して算出されるステーション 25.0 の横断勾配は、-8.333%です。

Trimble 3300/3600/5600 Elta サポート

このセクションでは、Trimble Geomatics Office と Trimble 3300/3600/5600 Elta<sup>®</sup> 機器の間に存在する以下のようなサポー ト問題に関して説明します。

• トラバースサイドショット

トラバースを実行中にサイドショットを測定する場合に は、絶対角度を保存するように 3600 Elta と 5600 Elta 機器 を設定(メニュー9135)してください。トラバース実行中 に方向付けられた角度を保存する場合、Trimble Geomatics Office はサイドショットをインポートしません。

• ステーショニング

ステーショニングからの各ローカル縮尺係数は Trimble Geomatics Office にインポートされ、そのステーションか ら観測されたすべての距離に適用されます。

### 機器の設定

 $\mathbf{r}$ 

下記の装置を使用している場合、現在の設定を機器に保存 するように促されたときには常にそれを行うようにして ください。

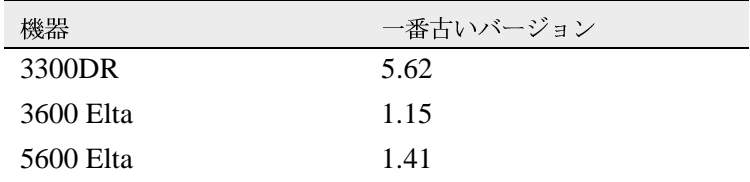

この設定は、メニュー 51(3300 DR) またはメニュー 917(3600 Elta と 5600 Elta) でオンにすることができます。

・ - ヌルポイント名

3600 Elta または 5600 Elta M5 ファイルを Trimble Geomatics Office にインポートするときにはヌルポイント 名を使用しないようにしてください。

VRS サポート

ポイント詳細レポートが新たに追加されました。それは、ポジ ション解情報を提示します。このレポートを利用して、VRSデー タを表示します。

レポートを開くには、メインメニューから、レポート / 追加レ ポート / ポイント詳細を表示します。

## 新しいソフトウェアの特徴

RoadLinkで使用するために横断面をAutodeskからエクスポート

Trimble RoadLink ソフトウェアで道路定義が正しく示されてい ることを確実にするためには、重要なステーションでの構断面 を数多くエクスポートする必要があります。

追加の横断面を指定するには、

- 1. Cross Sections / Existing Ground Sample From Surface を選 択します。
- Section Sampling Settings  $\overrightarrow{\mathcal{F}}$   $\overrightarrow{\mathcal{T}}$   $\overrightarrow{\mathcal{T}}$   $\overrightarrow{\mathcal{T}}$  Add specific stations 2. を選択します。

 $\overline{\mathcal{F}}$   $\overline{\mathcal{F}}$  Projects / Edit Drawing Settings  $\overline{\mathcal{F}}$   $\mathcal{F}$   $\mathcal{F}$   $\mathcal{F}$  Section Sampling Settings を設定した場合には、Cross Sections / Existing Ground - Sample From Surface オプションから横断面を再生成す る必要があります。

投影グリッドとシフトグリッドに対するサポート

Trimble Geomatics Office バージョン 1.62 は、投影グリッドをサ ポートします。投影グリッドは現在マレーシアの Malavsian Cassini State Plane 座標系が使用します。

バージョン 1.62 は、シフトグリッドもサポートします。シフト グリッドは現在オランダの Roval Dutch (RD) Stereographic 座標 系が使用します。

投影グリッドとシフトグリッドは、Trimble Survey Controller バージョン 10.7 でもサポートされます。Trimble Data Transfer (データ転送)ユーティリティを使用することで、投影グリッド やシフトグリッドを Trimble Geomatics Office バージョン 1.62 と、Trimble Survey Controller バージョン 10.7 ソフトウェアを実 行している Trimble® コントローラ間で転送できます。

メモ – Trimble Geomatics Office 1.62 を使用して座標系内で定 義した投影グリッドやシフトグリッドがプロジェクトに含まれ る場合、Trimble Geomatics Office 1.6 でそのプロジェクトを開く ことはできません。

改良された SDR33 ファイルのエクスポート

US フィートや国際フィートを使用する SDR33 ファイルを Trimble Geomatics Office 1.62 からエクスポートするとき、エク スポートされたファイルに正しい単位が書き込まれるようにな りました.

改良された DXF ファイルサポート

背景地図としての DXF ファイル使用や、Trimble Geomatics Office プロジェクトへのDXF ファイルのインポートを問題な く実行できるようになりました。

カナダ ジオイドモデル

カナダのジオイドモデル HT2 0 を Trimble Geomatics Office で使 用できるようになりました。ファイルは下記からダウンロード できます。

http://www.trimble.com/geomaticsoffice\_ts.asp?Nav=Collection-71.

HT20.bvn ファイルを必要な .ggf フォーマットに変換する方法 に関しては、readme.txt ファイルを参照してください。

そのファイルは、Trimble Geomatics Office バージョン 1.62 ソフ トウェア CD の「その他のファイルとユーティリティ¥¥ジオ イドモデル¥Iファイルにも含まれています。

イタリア語サポート

Trimble Geomatics Office 1.62 をイタリア語でもご利用いただけ るようになりました。

## <span id="page-14-0"></span>変更事項

Trimble Geomatics Office 1.6 ヘルプを以下のように変更してく ださい。

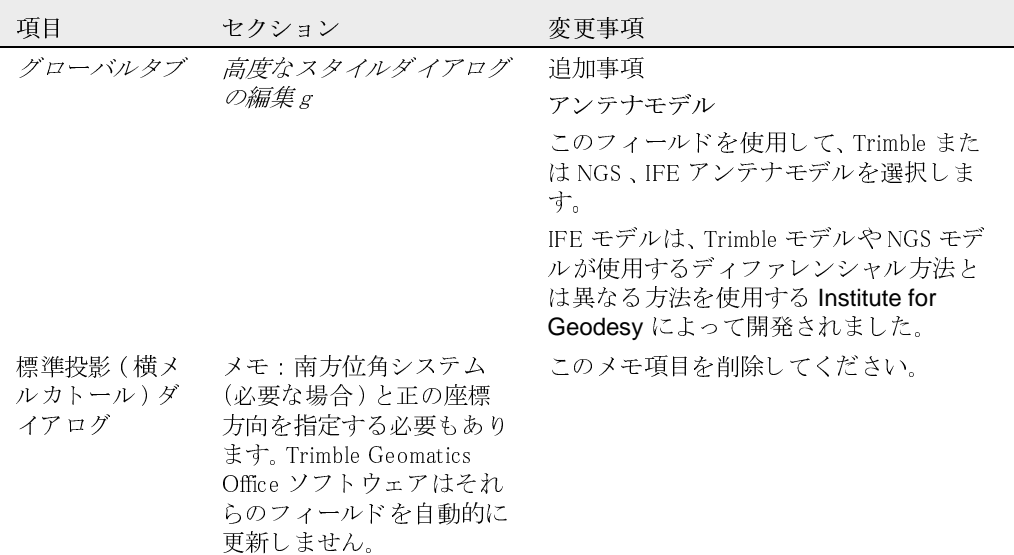